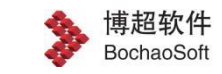

# 虚幻地球三维引擎平台 **v3.2-**产品说明书

**北京博超时代软件有限公司**

**二〇二二年八月**

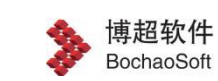

# 目录

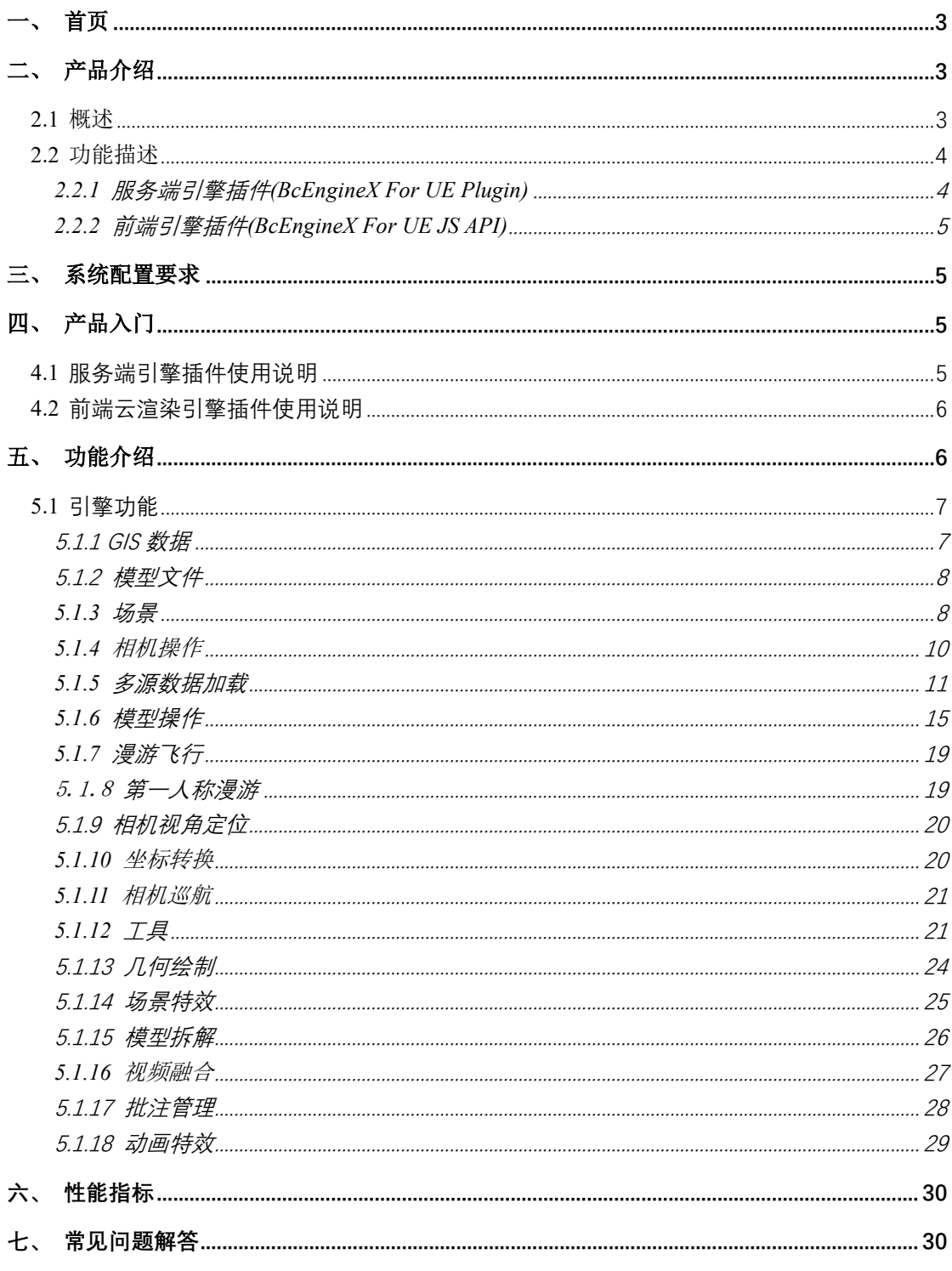

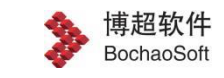

# <span id="page-2-0"></span>首页

新闻、信息、支持、例子、指南等详细内容可联系博超时代软件公司三维引擎项目组进行咨 询。

版权所有(C) 北京博超时代软件有限公司。

感谢您使用博超产品。

<span id="page-2-1"></span>欢迎访问: www.bochao.com.cn

# 二、 产品介绍

## <span id="page-2-2"></span>**2.1** 概述

基于公司现有二三维应用场景的共性需求,梳理三维引擎模块关键技术,在现有 BcEngineX 博超三维引擎产品的基础上,研发能够跨终端、免下载、免安装且高质量、高 逼真的三维地球基础平台,在承载大规模多源异构数据的同时保持高拟真的三维场景烘焙效 果,将整体三维场景的视听效果提升至游戏及影视级别,且进一步提升用户对于三维场景渲 染的视觉体验。

三维引擎平台将重点突破云渲染技术,以实现不同终端用户可以同时享受与服务端同等 的三维画质,满足用户对超大规模、高质量、跨终端三维场景渲染的极致要求,同时虚幻地 球三维引擎平台提供丰富的服务端及前端 API 接口,以满足各三维应用开发需要。该技术 可广泛应用于 BIM、GIS、CIM、工程数字化、数据中台、三维可视化以及数字孪生等产品 开发,满足电力、轨交、核电、智慧城市、数字孪生等行业应用需要。

三维引擎支持 GIS+BIM 的一体化三维数据场景展示,能够在宏观地球场景中查看各地 设施的分布。同时,三维引擎也支持单纯 BIM 场景展示集中的场地设施,BIM 场景更有利 于局部场景中的三维操作。三维引擎支持服务器端渲染,能够有效降低对 WEB 终端展示设 备的硬件要求,在普通支持 HTML5 的浏览器中高效渲染三维场景,并进行各种三维交互功 能。

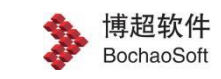

# <span id="page-3-0"></span>**2.2** 功能描述

BcEngineX 云渲染产品提供服务端引擎插件(BcEngineX For UE Plugin)及前端引擎插 件(BcEngineX For UE JS API)两类插件,辅助前端人员以及 UE 开发人员进行各类项目的 定制化开发工作。

服务端引擎插件(BcEngineX For UE Plugin)及前端引擎插件(BcEngineX For UE JS API)具备相同的三维功能,前端引擎插件与服务端引擎插件进行方法互通,通过前端插件 可以方便的调用服务端丰富的三维功能,无需关注服务端复杂的逻辑代码实现,做到方便快 捷、简单可用。

云渲染平台功能结构图如下图所示:

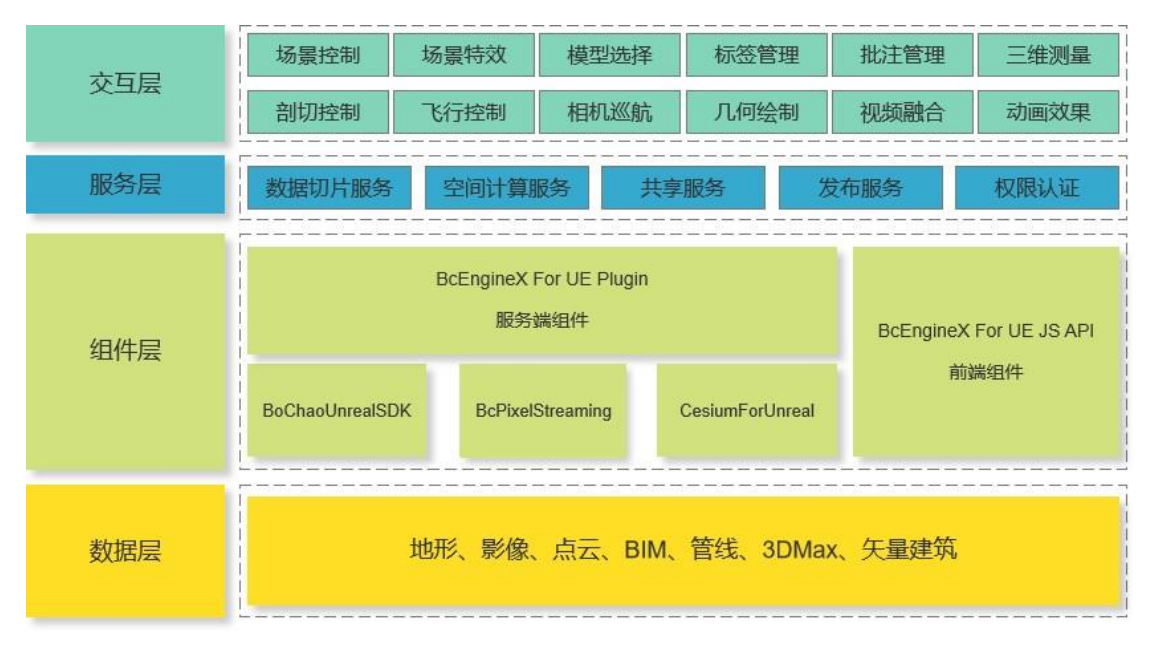

平台功能结构图

### <span id="page-3-1"></span>**2.2.1 服务端引擎插件(BcEngineX For UE Plugin)**

服务端引擎插件(BcEngineX For UE Plugin)在渲染层面通过采用实时物理渲染实现了 高逼真的三维渲染效果,适用于各类高仿真大屏可视化的应用场景,同时基于博超自主研发 的三维模型文件格式(UGX)与三维模型瓦片数据文件格式(UGT)可以实现多源海量数据的 加载,突破了多源数据格式融合与加载的限制。

服务端引擎插件集成了像素流插件的功能,插件通过对服务器的图形流信息进行编码, 基于 WebRTC 协议将场景画面发送给终端,能够让终端设备能够享受和高性能服务器相同 的场景画质界面。

### <span id="page-4-0"></span>**2.2.2 前端引擎插件(BcEngineX For UE JS API)**

云渲染前端引擎插件(BcEngineX For UE JS API)是一套由 JavaScript 语言开发的负责 交涉 Web 页面和云渲染服务之间的编程接口,是前端人员与服务端引擎互通的桥梁。前端 插件通过调用方法函数,向云渲染平台发送指令,并注册监听函数来监听云渲染平台返回的 指令,前端用户通过返回的指令做下一步判断。

基于云渲染前端引擎插件,前端开发人员仅用简单的前端方法调用就可以为项目添加真 实的场景,并且进行双方的互动,减少了前端开发人员的学习成本,且可以快速上手。

# <span id="page-4-1"></span>三、 系统配置要求

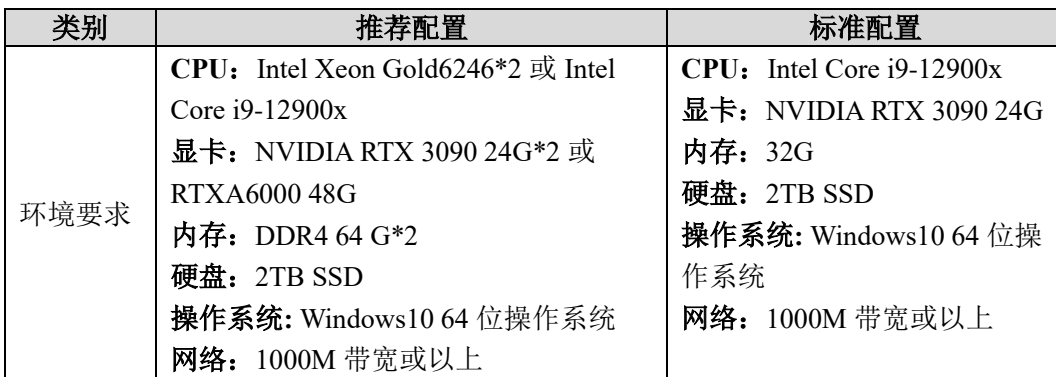

# <span id="page-4-2"></span>四、 产品入门

# <span id="page-4-3"></span>**4.1** 服务端引擎插件使用说明

服务端引擎插件主要包含 BoChaoUnrealSDK、BcPixelStreaming 以及 CesiumForUnreal 三类插件。

CesiumForUnreal:由 Cesium 团队专门对 Unreal 开发的插件,插件建立了经纬度坐标系 统, 能够将 3D 真实世界的地理空间数据加到 Unreal 中。BoChaoUnrealSDK 插件基于该插 件进行二次开发,结合博超自主研发的 UGX 及 UGT 文件格式能够流畅渲染大规模模型数 据。

BoChaoUnrealSDK:为服务端核心插件,插件涵盖平台所有功能代码,该插件依赖

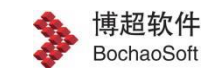

CesiumForUnreal 插件, 因此需在引入前先引入 BoChaoUnrealSDK 插件。

BcPixelStreaming: 该插件为视频流插件,依赖于 BoChaoUnrealSDK 插件, 能够将项目 场景以视频流的形式推送到各终端,极大降低各终端对三维场景访问压力,对终端硬件性能 无要求。

# <span id="page-5-0"></span>**4.2** 前端云渲染引擎插件使用说明

前端云渲染引擎插件通过与服务端插件约定的方法进行调用,前端引擎插件使用较为简 单,可以在前端页面中直接引入该插件,之后参考 API 接口进行相应的方法调用即可。

# <span id="page-5-1"></span>五、 功能介绍

BcEngineX 云渲染平台包含服务端插件与前端插件,两者功能上保持一致,服务端插 件可以用于 Unreal 开发人员的二次开发,直接引入插件即可进行二次开发。前端插件主要 用于前端人员的二次开发,直接引入前端 JS 库即可进行二次开发,前端插件能够较好的兼 容市面上主流前端框架如 Vue、React、Angular 等。

当前云平台前后端插件主要包含以下功能:

#### 详细功能如下:

- 1. 博超虚幻地球三维引擎平台基于游戏引擎(UE4) 进行研发, 并且托管至云端进行渲 染,构建客户端与云端双向通讯机制,提供消息通道、视频流通道双向通道。
- 2. 平台提供访问数量分配,热启动、应用进程关闭控制、GPU 资源动态分配、IP 访问频 次控制等多种机制保证多并发的稳定性。
- 3. 虚幻地球三维引擎将球谐光照和 RTX 技术进行结合,能够动态的烘培场景中众多采样 点的球谐光照信息,且赋予周围动态、静态物体丰富的全局光照信息,进而实现 24 小时昼夜变换,大气渲染和自动光照、阴影变化的效果。
- 4. 支持雨、雪、晴等天气效果,真实展示地面积水、积雪效果,切能够展示星空、月亮、 动态云效果,模拟物理世界天气环境,展示三维地球环境变化。
- 5. 引擎软件支持 BIM+GIS 一体化三维数据模型交互, 能够融合多类型如 BIM (FBX、 GIM、RVT 等格式文件)、倾斜摄影、激光点云、影像、矢量 GIS 等多源异构数据, 同时引擎能够支持 GIM、UGX/UGT 标准格式。

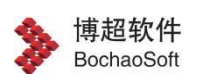

- 6. 提供普通场景与地球场景两种场景,方便客户进行定制化开发。
- 7. 支持 24 小时时间效果、环境光照、阴影、抗锯齿等效果,且三维场景能够自动检 测时间变化,并开启灯光效果。
- 8. 支持三维模型高亮、显隐、定位、点击等常用功能。
- 9. 提供导航工具、比例尺、测量(测距、测面、角度测量)、剖切(平面剖切、体剖 切)等工具,辅助场景操作。
- 10. 提供漫游飞行、镜头巡航、视角定位、模型定位等功能。
- 11. 提供相机镜头参数获取及设置等功能,包含矩阵信息值、坐标值等信息。
- 12. 提供第一人称漫游、相机漫游、第一人称自动寻路、碰撞检测等功能。
- 13. 提供三维坐标转换及获取功能,包括笛卡尔坐标、经纬度坐标、屏幕坐标的相互转 换及获取。
- 14. 提供射线求交、视锥绘制、几何绘制、批注绘制等功能。
- 15. 提供三维标签、文字贴图、LED 贴图显示等功能。
- 16. 视频融合功能, 将实时视频与三维模型进行融合, 直观呈现现场监控信息。
- 17. 提供模型动画控制功能,提供模型拆解、人车控制、人车漫游等动画功能。
- 18. 提供三维电子围栏绘制、标牌显示等功能。
- 19. 提供设备碰撞检测、对地最短距离、吊车实时距离计算功能。

# <span id="page-6-0"></span>**5.1** 引擎功能

### <span id="page-6-1"></span>**5.1.1 GIS 数据**

三维引擎地球场景支持地形、影像数据的接入展示。三维引擎地形数据采用 TIN(不规 则三角网)地形数据形式,该结构也名"曲面数据结构",根据区域的有限个点集将区域划 分为相等的三角面网络,数字高程模型由连续的三角面组成,三角面的形状和大小取决于不 规则分布的测点的密度和位置。能够比传统栅格 DEM 数据更有效表达局部复杂细节地形数

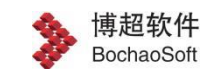

据。

三维引擎提供 TIN 地形瓦片生成工具能够将 DEM 转换为 TIN 数据形式。也提供影像 瓦片生成工具,能够将影像数据生成为影像瓦片数据。地形 DEM 与影像数据同属栅格数据 类型,三维引擎支持的公开栅格文件格式如下:

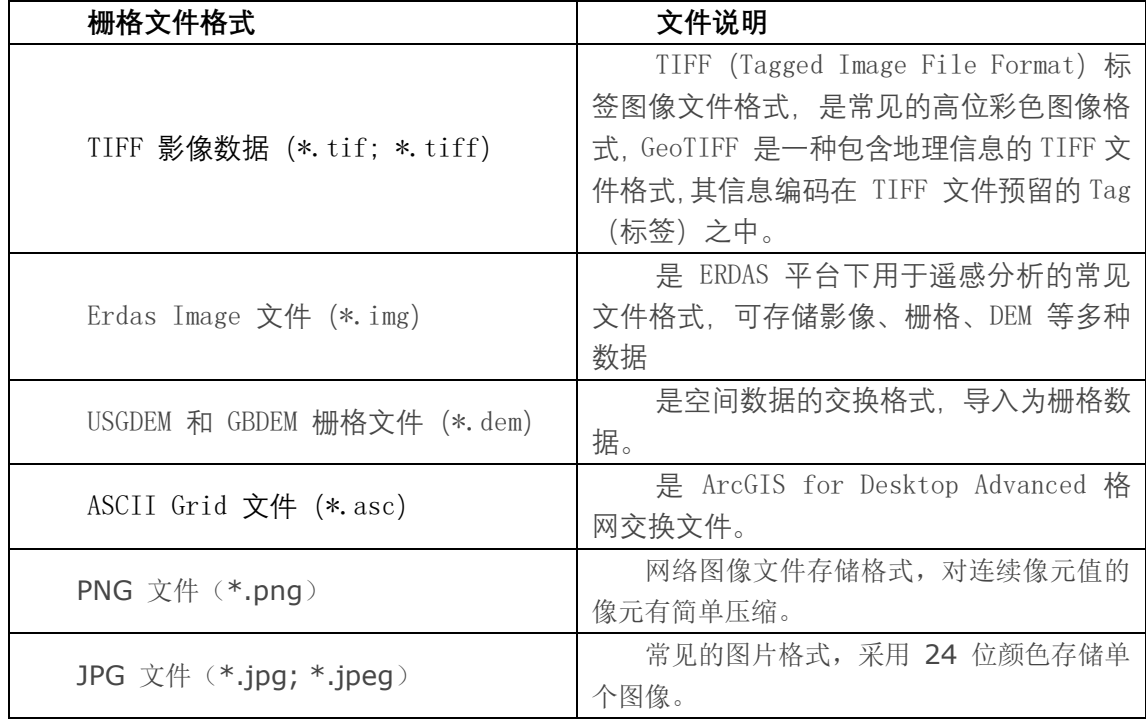

### **支持的公开栅格文件格式**

### <span id="page-7-0"></span>**5.1.2 模型文件**

三维引擎支持广泛应用的 3DMAX 模型、REVIT 模型的数据接入,能够将 3DMAX、 REVIT 模型导出转换并在三维引擎中展示并进行应用。

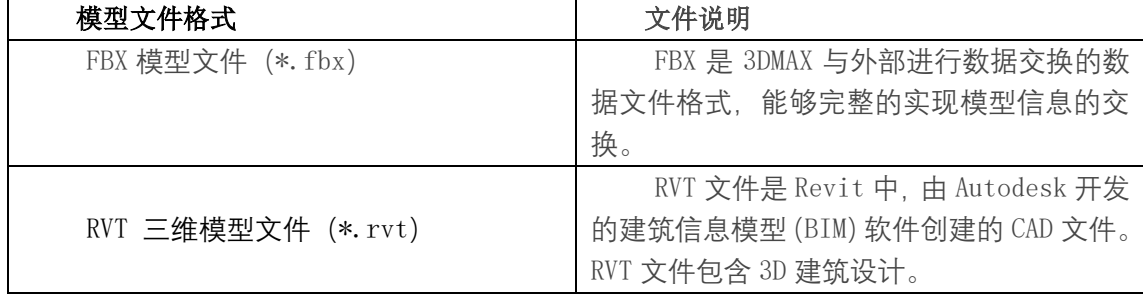

### <span id="page-7-1"></span>**5.1.3 场景**

三维引擎展示场景包括地球场景与普通场景,在地球场景下可以操作与地球相关的接 口,适合广域宏观场景展示。普通场景适合精细的微观场景的三维展示与交互。地球场景的

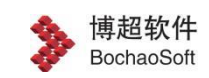

界面会展示当前的地理位置信息,而普通场景则显示坐标轴的状态。场景中具备的导航栏、 状态栏能够有效帮助使用者了解当前三维场景的状态。场景还提供一列的显示效果设置功 能,可有效增强三维场景的画面效果。

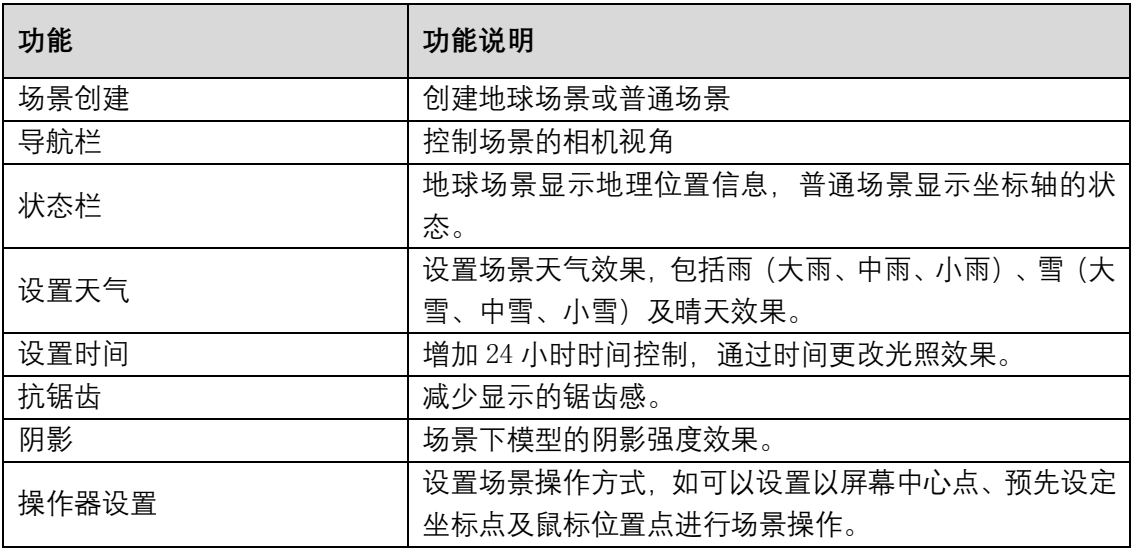

## **5.1.3.1** 地球场景

场景支持三维球面场景,具备真的实地理坐标系统,能够在此基础上叠加地理空间数据, 加载效果[如图](#page-8-0) 1 所示。

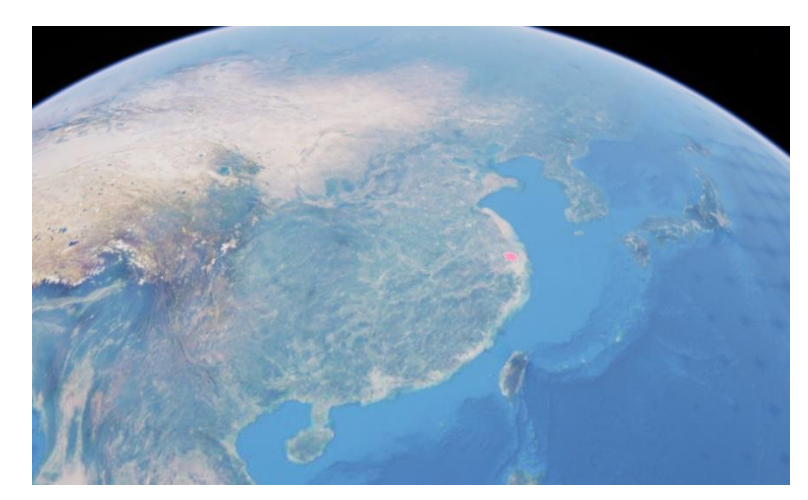

#### 图 1 地球场景

### <span id="page-8-0"></span>**5.1.3.2** 平面场景

平面场景无实际地理坐标,为笛卡尔坐标,通常用于浏览对坐标系无要求的局部场景,

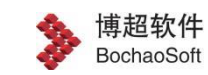

平面场景与球面场景共用一个函数,通过参数值区分调用场景类型,平面场景展示效果[如图](#page-9-1) [2](#page-9-1) 所示。

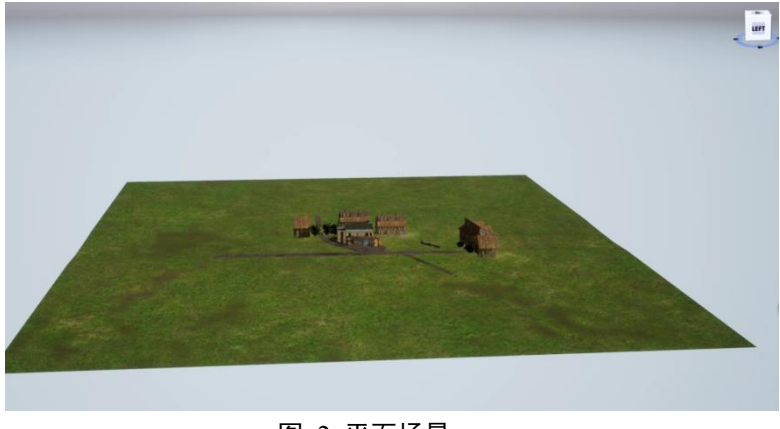

图 2 平面场景

# <span id="page-9-1"></span>5.1.3.3 基础参数

导航栏:提供三维场景的旋转、平移以及缩放功能,用户可以根据鼠标默认按键操作或 操作导航按钮实现对场景的各类操作,如鼠标左键按住拖动为平移场景,鼠标中键按住为旋 转场景,鼠标滚轮滚动进行地图比例尺的相关控制,引擎将所有功能进行习惯性优化,使用 户像操作常规电子地图一样习惯且简单。

比例尺工具:比例工具用于表示当下视窗下,三维相机所能浏览到的地图比例尺大小, 如当前比例尺越大表示看到的地物越清晰,比例尺越小表示看到的视野范围大,地物越难以 分辨。

帧率:表示当前视图下帧率的大小,帧率越大表示三维模型浏览越流畅,帧率越小,表 示三维场景浏览越卡顿。

### <span id="page-9-0"></span>**5.1.4** 相机操作

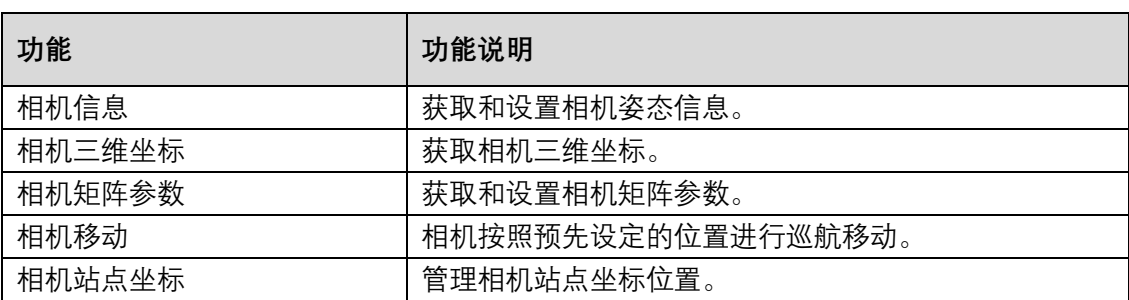

相机是三维场景中最基础的元素,利用相机的变化,可以灵活的操作三维画面的变化。

### <span id="page-10-0"></span>**5.1.5 多源数据加载**

服务端引擎插件支持点云、倾斜摄影、BIM、矢量拉伸模型、管线、TIN 地形、TMS 影像等数据类型的加载,基于博超自主研发的三维模型文件格式(UGX)与三维模型瓦片数据 文件格式(UGT),可以有效提升场景的海量数据承载能力,弥补了原始三维场景加载三维模 型数据有限的不足。

### **5.1.5.1** 影像及地形数据加载

地形数据,是能够表示地球表面高低起伏状态的数据,即具有高程信息的数据,而影像 数据提供丰富的像元值,能够区分地物目标。通常影像与地形数据需要结合展示,将影像叠 加到地形上面,以便浏览具有真实地貌特征的地表,三维引擎地球场景支持地形、影像数据 的接入展示。三维引擎地形数据采用 TIN(不规则三角网)地形数据形式,该结构也名"曲 面数据结构",根据区域的有限个点集将区域划分为相等的三角面网络,数字高程模型由连 续的三角面组成,三角面的形状和大小取决于不规则分布的测点的密度和位置。能够比传统 栅格 DEM 数据更有效表达局部复杂细节地形数据。

三维引擎提供 TIN 地形瓦片生成工具能够将 DEM 转换为 TIN 数据形式。也提供影像 瓦片生成工具,能够将影像数据生成为影像瓦片数据。地形 DEM 与影像数据同属栅格数据 类型,三维引擎支持的公开栅格文件格式如下:

| 栅格文件格式                                        | 文件说明                                                                                                    |
|-----------------------------------------------|----------------------------------------------------------------------------------------------------|
| TIFF 影像数据 (*. tif; *. tiff)                   | TIFF (Tagged Image File Format) 标<br>签图像文件格式,是常见的高位彩色图像格<br>式, GeoTIFF 是一种包含地理信息的 TIFF 文<br>件格式, 其信息编码在 TIFF 文件预留的 Tag<br>(标签)之中。 |
| Erdas Image $\overline{\mathcal{X}}$ (*. img) | 是 ERDAS 平台下用于遥感分析的常见<br>文件格式,可存储影像、栅格、DEM 等多种<br>数据                                                                               |
| USGDEM 和 GBDEM 栅格文件 (*.dem)                   | 是空间数据的交换格式,导入为栅格数<br>据。                                                                                                    |
| ASCII Grid 文件 (*.asc)                         | 是 ArcGIS for Desktop Advanced 格<br>网交换文件。                                                                                         |
| PNG 文件 (*.png)                                | 网络图像文件存储格式, 对连续像元值的<br>像元有简单压缩。                                                                                                   |
| JPG 文件 $(*.jpg; *.jpg)$                       | 常见的图片格式, 采用 24 位颜色存储单                                                                                                    |

**支持的公开栅格文件格式**

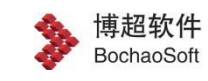

个图像。

服务端引擎插件分别提供影像以及地形两种加载方法,通过调用指定方法可以加载影像

及地形数据到三维场景中。

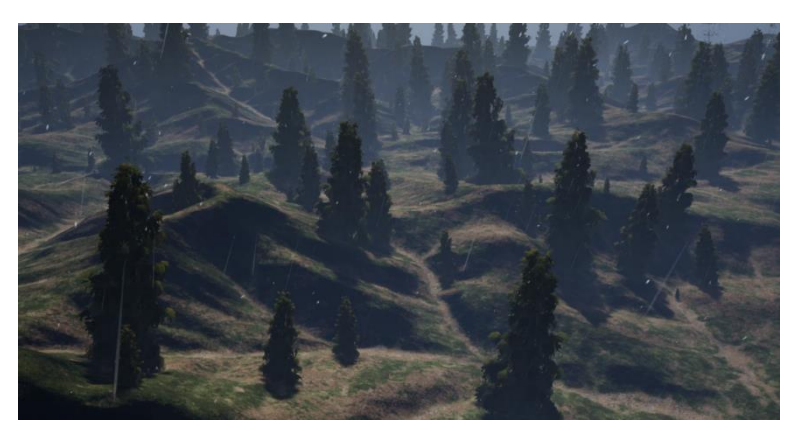

图 3 地形效果

# 5.1.5.2 倾斜摄影数据加载

倾斜摄影自动化建模技术是测绘领域近些年发展起来的一项高新技术,通过同一飞行器 的多台传感设备同时从垂直、倾斜多个角度采集影像,通过全自动批量建模生成倾斜摄影模 型,其高精度、高效率、高真实感和低成本的绝对优势成为了三维 GIS 的重要数据来源。

云渲染平台提供倾斜摄影数据的加载方法,结合自身渲染调度算法,可以流畅的将倾斜 摄影数据加载到场景中。

### **5.1.5.3** 矢量建筑模型数据加载

矢量建筑模型通常用于对模型精细度要求不高或数据成本要求较低的场景,一般结合 3DMax 模型或 BIM 模型进行宏观和微观层面的展示。

云渲染平台服务端引擎插件提供加载矢量建筑楼栋的方法,与其他三维模型加载方法相 同,矢量建筑模型加载效果[如图](#page-12-0) 4 所示。

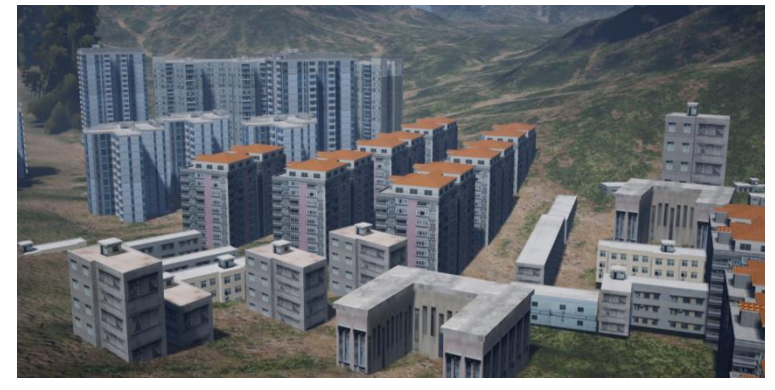

图 4 矢量建筑模型效果

## <span id="page-12-0"></span>**5.1.5.4 BIM** 模型数据加载

BIM 即建筑信息模型(Building Information Modeling)的缩写,集成了建设项目各种相 关信息的工程数据模型,提供了一种参数化设计与变更的方式,是一个从规划、设计、施工 到运维各阶段统一协调的过程。

BIM 文件通常结构比较复杂,参数信息比较完整,构件较多且比较集中,常常出现在 局部大比例尺场景下加载大数量 BIM 构件的情况,因此会对网络传输以及渲染造成极大压 力。插件结合了博超自研的 UGX/UGT 数据格式以及云渲染平台强大的渲染能力,可以极大 的增强数据承载能力以及提升场景渲染效果。

云渲染平台服务端引擎插件提供 BIM 模型的渲染方法,其渲染方法与其他三维模型方 法一致, 渲染效果[如图](#page-12-1) 5 所示。

<span id="page-12-1"></span>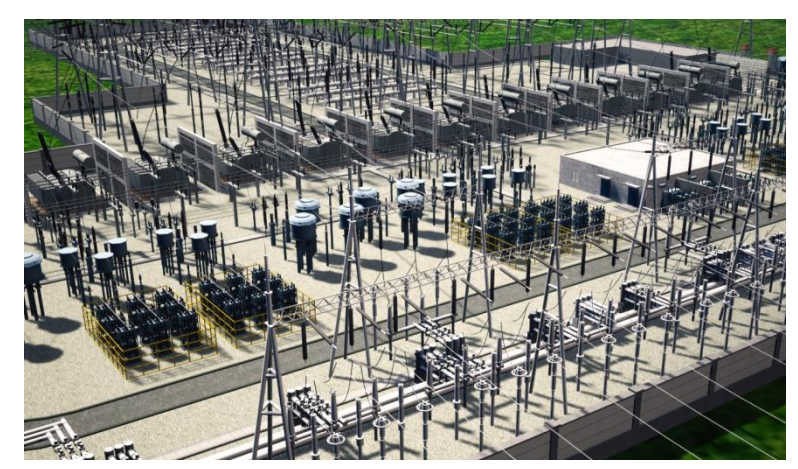

图 5 BIM 模型加载效果

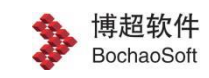

# **5.1.5.5 3DMax** 模型数据加载

3DMax 模型较为精细,纹理丰富,效果较好,通常在项目中用于在一个园区或小范围 的区域内展现,云渲染平台提供 3Dmax 数据模型的加载,其与 BIM 等其他三维模型格式相 同,需处理成 UGT 数据格式进行加载,加载方法与其他模型加载方法一致,加载效果[如图](#page-13-0) [6](#page-13-0) 所示。

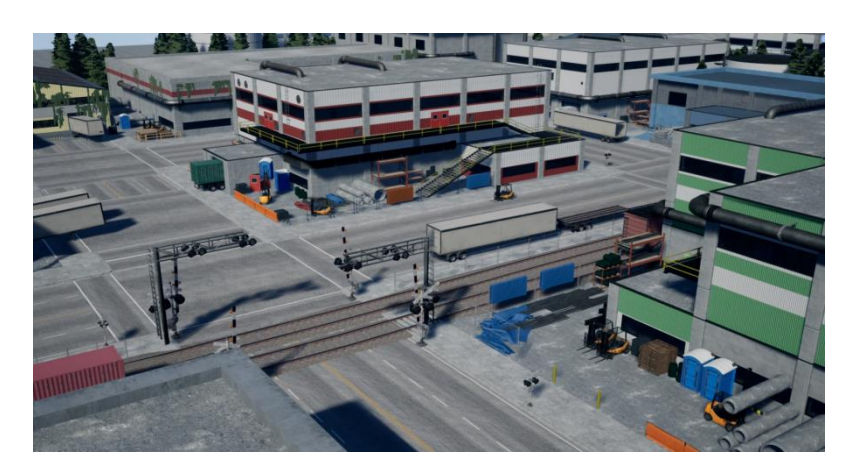

图 6 3DMax 模型加载效果

## <span id="page-13-0"></span>**5.1.5.6** 点云模型数据加载

点云主要通过三维激光扫描仪采集而来,点云数据是某个坐标系下的点的数据集,点云 包含了丰富的信息,插件提供了点云模型的加载方法,加载方法[如图](#page-13-1) 7 所示。

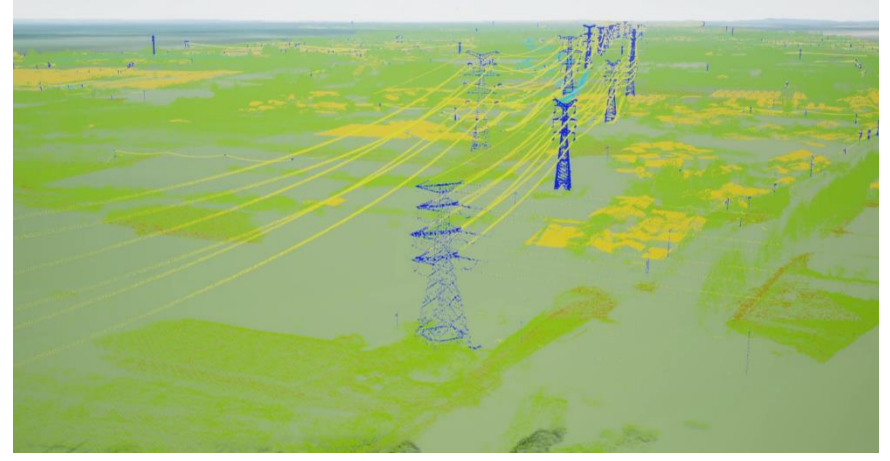

### <span id="page-13-1"></span>图 7 点云加载效果

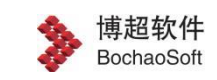

# **5.1.5.7** 管线数据加载

云渲染平台服务端引擎插件能够加载经过处理后的管线数据,基于真实地理坐标可以与 倾斜摄影、地形等进行叠加,加载效果[如图](#page-14-1) 8 所示。

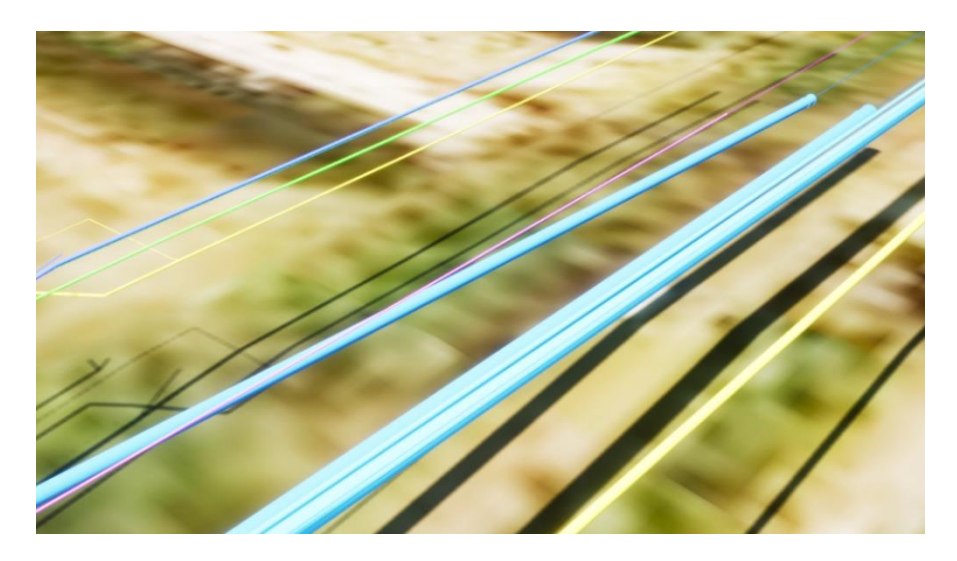

图 8 管线数据加载效果

### <span id="page-14-1"></span><span id="page-14-0"></span>**5.1.6 模型操作**

三维引擎提供强大的模型操作能力。模型实体根据 GUID 进行控制,通过不同的模型操 作组合,可以实现丰富的功能应用,满足施工、运维中的各类操作。

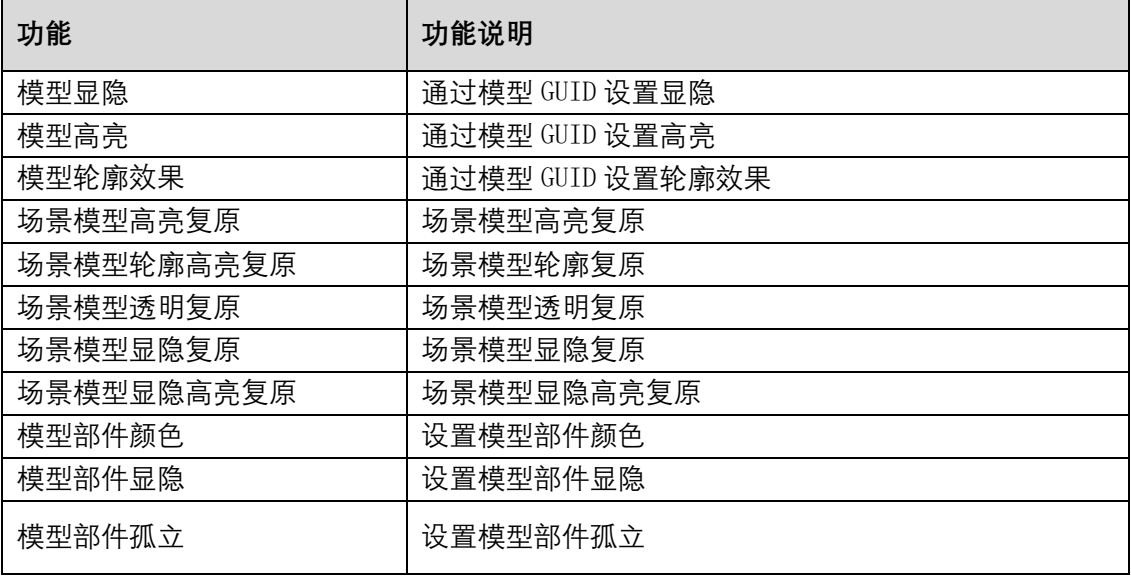

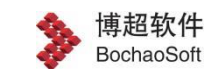

# **5.1.6.1** 模型选择

云渲染平台服务端引擎插件支持 BIM 模型的选择,通过点击 BIM 模型可以获取到模型 的唯一标识符 ID,通常用于与业务数据进行挂接,并且通过唯一标识符号 ID 进行一一匹配, 加载效[果图](#page-15-0) 9 所示。

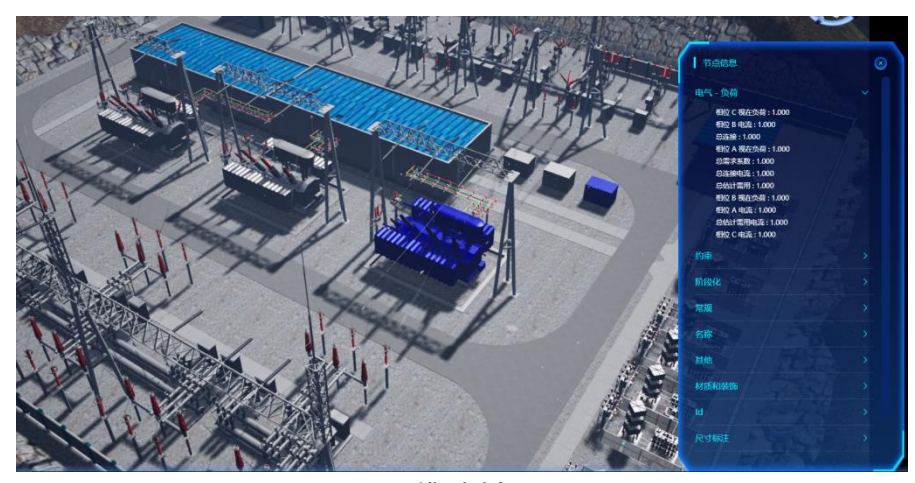

图 9 模型选择

# <span id="page-15-0"></span>**5.1.6.2** 模型高亮

云渲染平台服务端引擎插件提供设置模型高亮的接口,可以设置模型高亮颜色。

模型高亮功能通常用于点击或者定位到某个模型构件,方便在众多模型构件中显示目标 模型构件,起到醒目的作用,加载效果如错误**!**未找到引用源。所示。

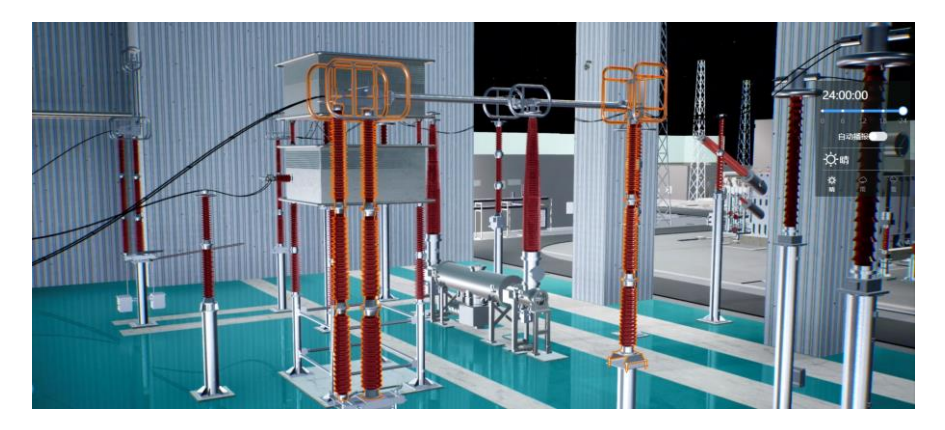

图 10 轮廓线高亮

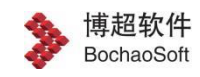

# **5.1.6.3** 模型颜色设置

云渲染平台服务端引擎插件提供模型颜色设置接口,可以批量设置模型构建颜色,在显 示层面如与高亮显示功能进行结合,模型高亮可以覆盖或混合默认颜色,模型高亮功能取消 即可恢复默认设置的颜色。

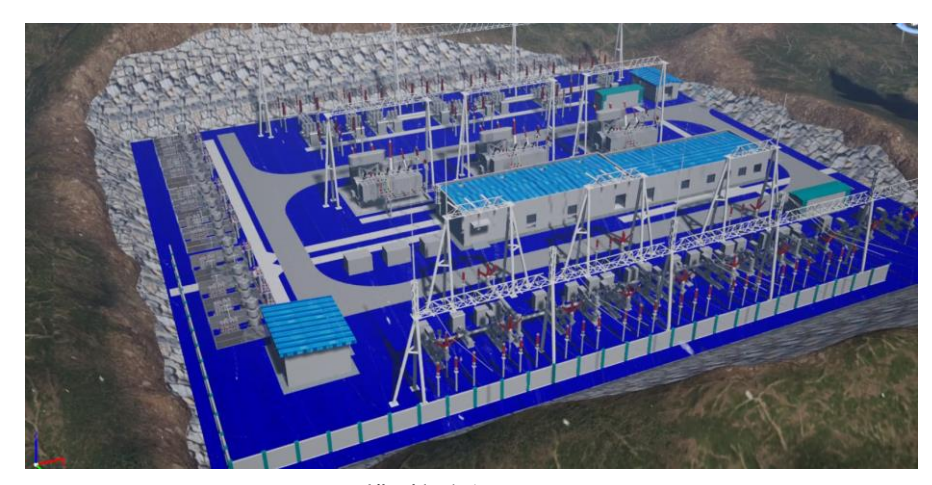

模型颜色设置

# **5.1.6.4** 模型构建显隐

云渲染平台服务端引擎插件提供模型构件的显隐功能,能够批量显示和隐藏模型构件, 通常用于分类显示或隐藏某一类模型构件,如在展示某一栋楼时,可以按照楼层进行分层显 示,以便了解楼层内部的构造情况,加载效果[如图](#page-16-0) 11 所示。

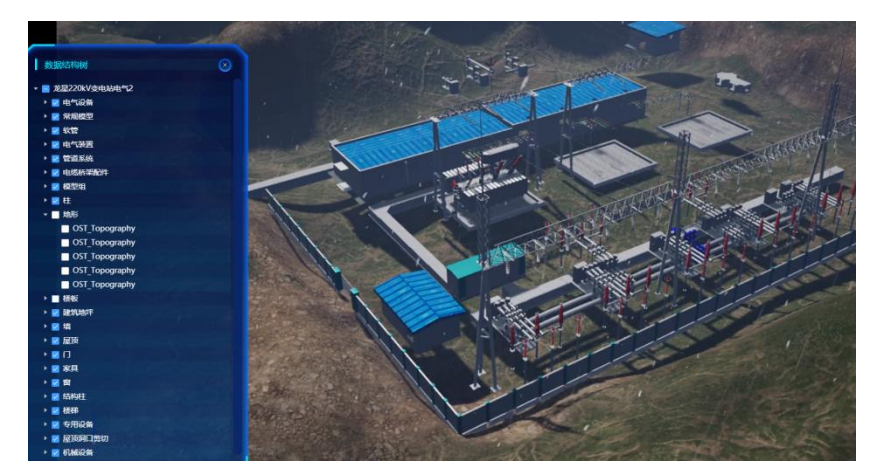

#### <span id="page-16-0"></span>图 11 模型构件显隐

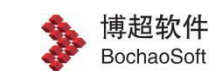

# **5.1.6.5** 模型孤立

云渲染平台服务端引擎插件提供模型孤立功能,通过指定模型 ID,从而达到只显示该 模型,其余模型进行隐藏的视觉效果,该效果可以排除非关注模型的干扰问题,只显示关注 区域的模型,模型孤立效果[如图](#page-17-0) 12 所示。

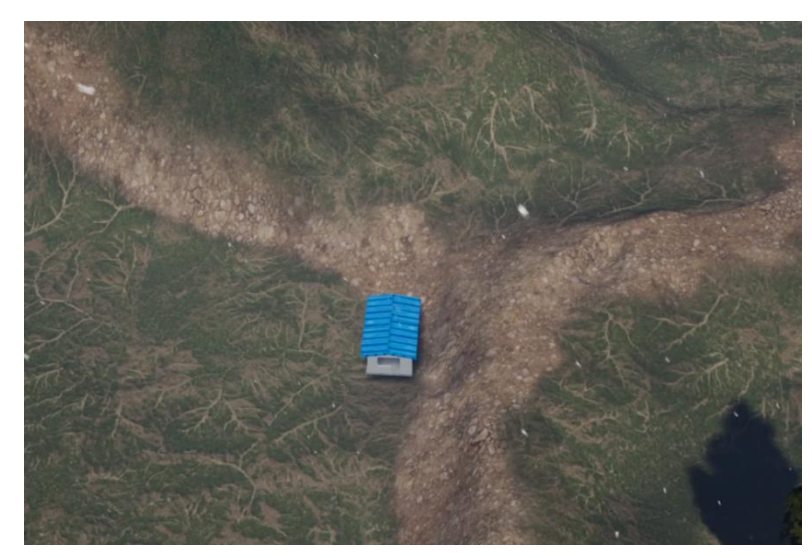

图 12 模型孤立

# <span id="page-17-0"></span>**5.1.6.6** 模型透明

云渲染平台服务端引擎插件提供模型透明功能,可以调节模型的透明度,该功能通常用 于具有内部结构的 BIM 模型展示,将外部结构进行半透明处理,目标模型进行非透明显示, 通过使用模型透明功能既可以看到整体模型结构,又可以防止内部目标模型构件不会被遮 挡,加载效果[如图](#page-18-2) 13 所示。

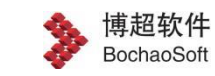

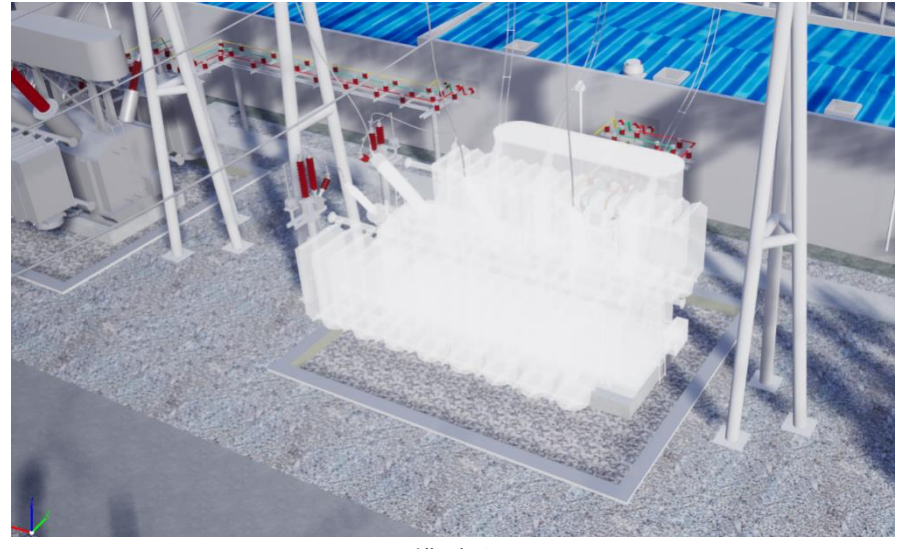

图 13 模型透明

### <span id="page-18-2"></span><span id="page-18-0"></span>**5.1.7 漫游飞行**

三维引擎提供三维飞行控制功能,该功能以第一视角浏览项目区域全局,主要功能包括 绘制飞行路线、开始飞行、暂停飞行、停止飞行、前进、后退、飞机模型显隐控制、设置自 由视角/固定视角以及相机巡航偏转角等接口功能,满足用户对于漫游飞行的各类开发需求, 效果如下图所示。

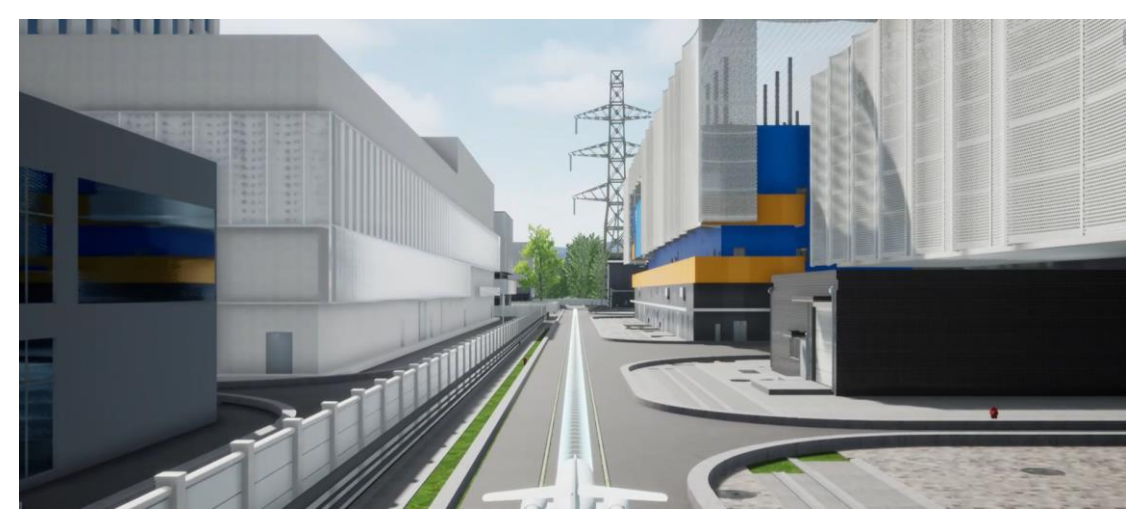

飞行控制

## <span id="page-18-1"></span>5.1.8 **第一人称漫游**

第一人称漫游模拟第一人称视角在三维场景中的浏览效果,引擎开启第一人称模型时默 认开启第一人称重力模式,同时提供开启碰撞检测、关闭碰撞检测功能,碰撞检测用于实时 检测模型是否碰撞到物体,检测到碰撞体后,会阻碍继续前进。

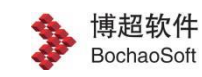

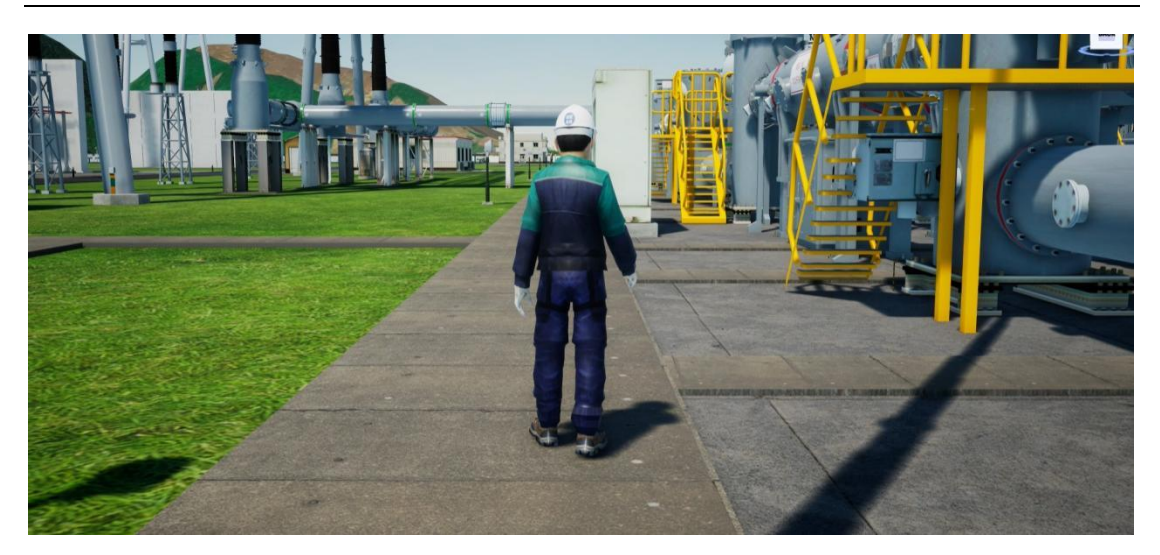

第一人称漫游

### <span id="page-19-0"></span>**5.1.9 相机视角定位**

三维引擎提供视角定位功能,可以通过经纬度坐标、笛卡尔坐标、模型节点以及固定矩 阵值进行定位,满足用户在业务场景中不同的定位需求。

插件提供了三种定位功能即: 定位到节点、图层以及经纬度。

#### **(1) 定位至节点**

此处节点主要表示模型构件,通过指定构件唯一标示符,可以控制镜头定位至该构件, 使构件出现在视野当中,通常结合构件目录树实现构件定位。

#### **(2) 定位至图层**

场景中具备图层概念,可以理解为一个数据服务是以图层的形式加载到场景中的,比如 一个影像服务、矢量服务以及各类模型服务,云渲染平台提供图层定位功能,通过调用方法 可以定位到指定图层。

#### **(3) 定位至经纬度点**

插件提供经纬度点定位功能,通过输入经纬度点坐标参数,调用该函数后视角定位至指 定经纬度位置。

#### **(4) 相机矩阵定位**

插件提供相机矩阵定位功能,相机矩阵是一个 4×4 阶矩阵, 矩阵记录了完整三维镜头 信息,如坐标点、俯仰角、旋转角以及方位角度等信息,通过该信息可以准确的将镜头定位 到指定地点。

### <span id="page-19-1"></span>**5.1.10** 坐标转换

引擎满足常用坐标转换功能,例如地理坐标与世界坐标互转、地理坐标与屏幕坐标互转、 世界坐标与屏幕坐标互转,坐标转换功能满足用户在业务场景中所需坐标转换功能。

### <span id="page-20-0"></span>**5.1.11** 相机巡航

与飞行控制功能不同,相机巡航通过记录镜头位置和视角实现漫游功能,其中包括开始 录制、结束录制、播放录制、暂停播放、快退播放、前进播放、结束播放等功能,相机巡航 功能操作简单、便捷。

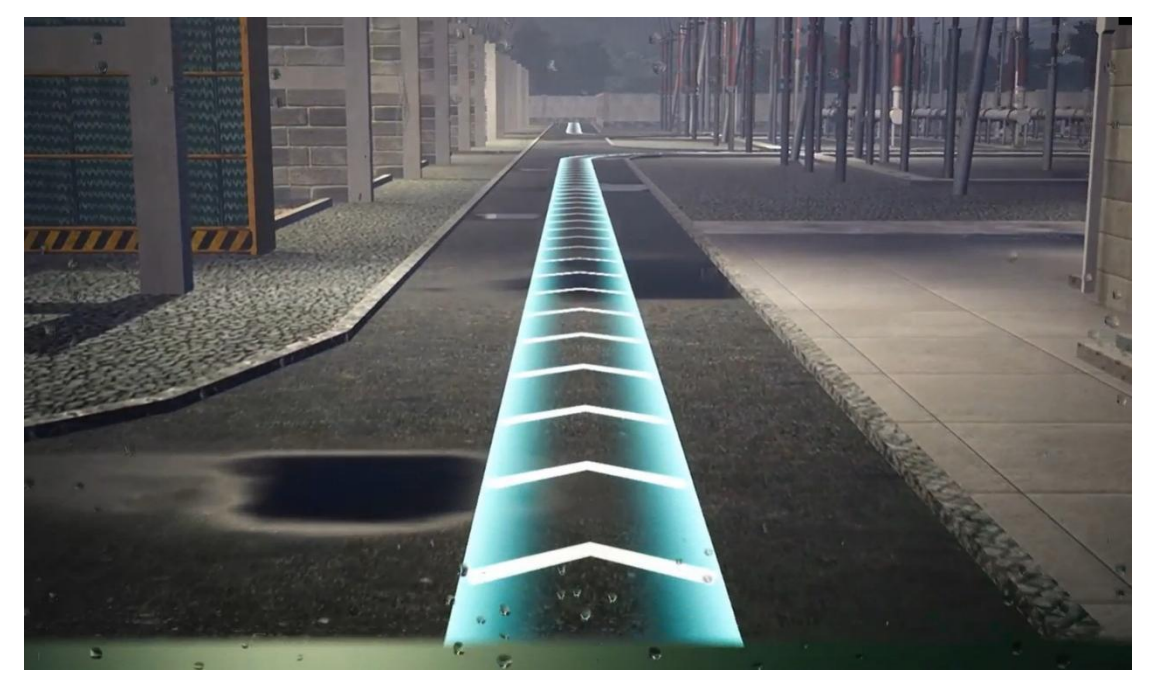

相机巡航效果

### <span id="page-20-1"></span>**5.1.12 工具**

### 5.1.12.1 剖切工具

云渲染平台服务端引擎插件提供模型的面剖切和体剖切的功能,在面剖切的功能下,剖 切又分为垂直剖切和水平剖切,剖切锚点分为上下左右中,还可以对剖切面进行平移、旋转 以及缩放操作。

剖切功能可以使用户从多个方向查看模型的内部结构,进而进行点击获取属性及其他交 互操作。

场景中的被遮挡的三维模型能够通过不同的方式进行查看,剖切是最重要的方式之一。

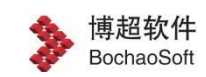

面剖切是通过控制一个面,剖开三维模型看到其内部。体剖切能够生成立体盒子,通过隐藏 盒子外的场景模型,实现查看隐蔽模型的目的。

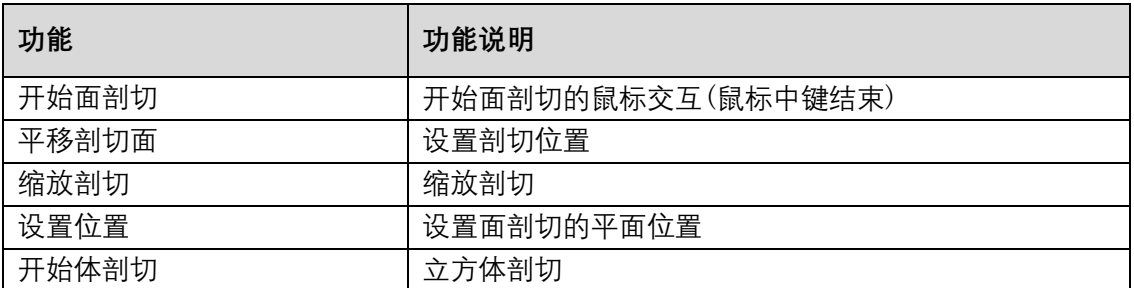

▶<br>※博超软件 ·云渲染展示

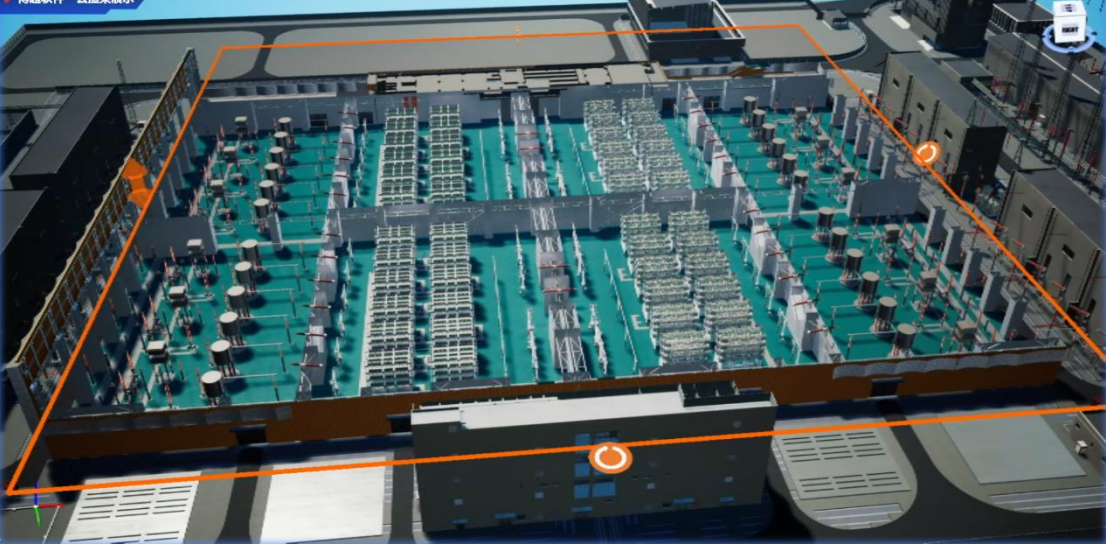

### 图 14 面剖切

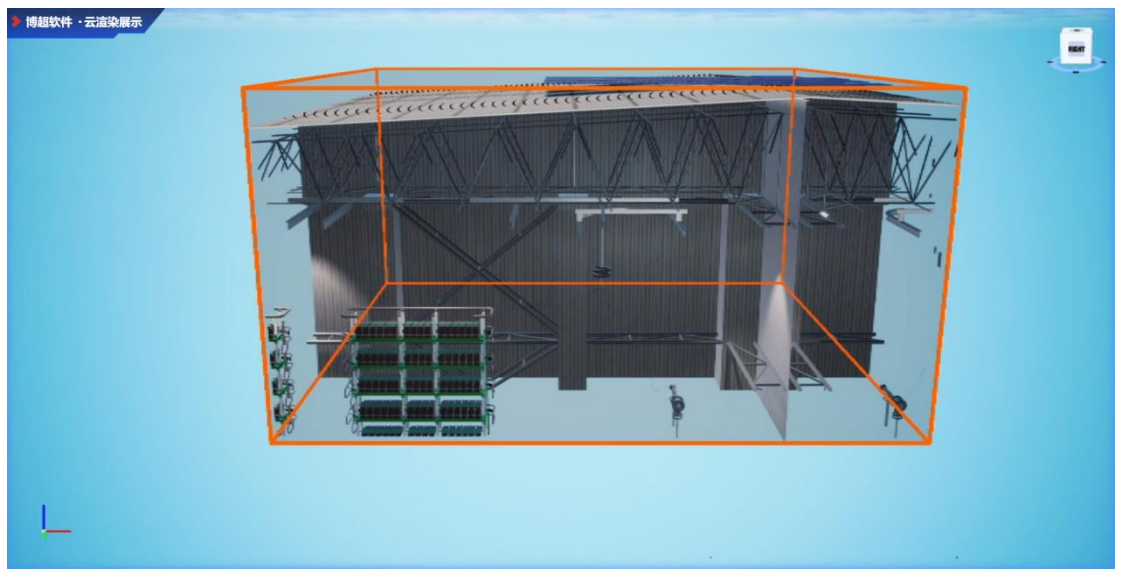

### 图 15 体剖切

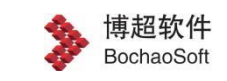

# **5.1.12.2** 测量工具

1、距离测量

云渲染平台服务端引擎插件提供距离测量方法,调用测量方法,在场景里绘制线段,功 能层面为左键点击多点生成线段,绘制完成后点击鼠标中键结束绘制,并显示测量距离,每 个功能操作都有相应的方法提供,绘制效果[如图](#page-22-0) 16 所示。

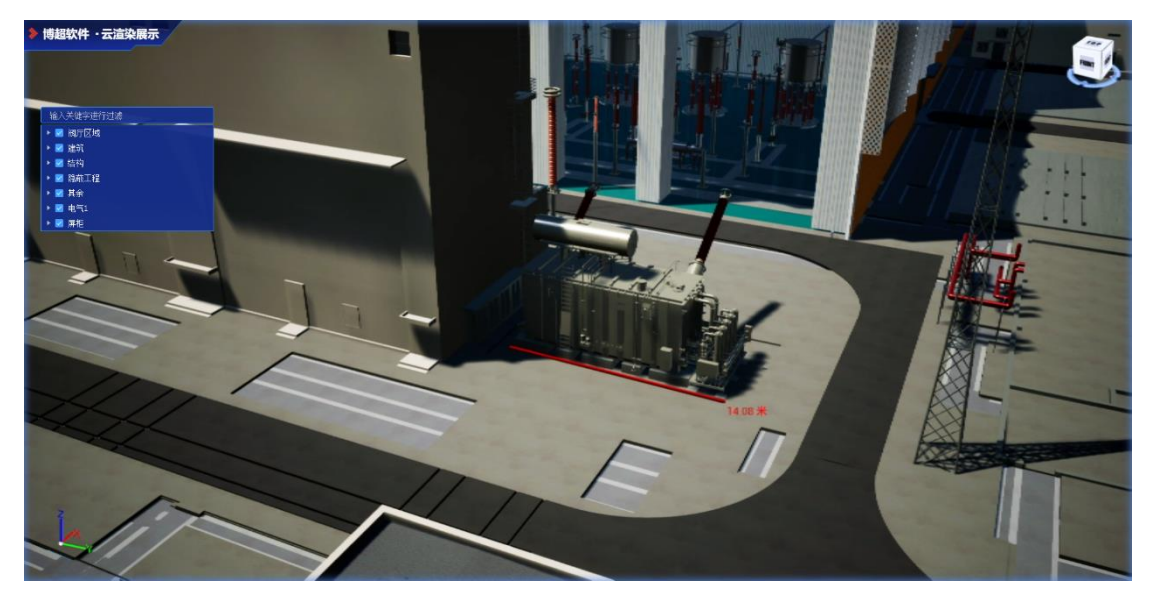

图 16 距离测量

<span id="page-22-0"></span>2、面积测量

云渲染平台服务端引擎插件提供面积测量方法,功能层面为左键点击多点绘制多边形, 绘制完成后点击鼠标中键结束绘制,并显示测量面积,每个功能操作都有相应的调用方法提 供,绘制效果[如图](#page-23-1) 17 所示。

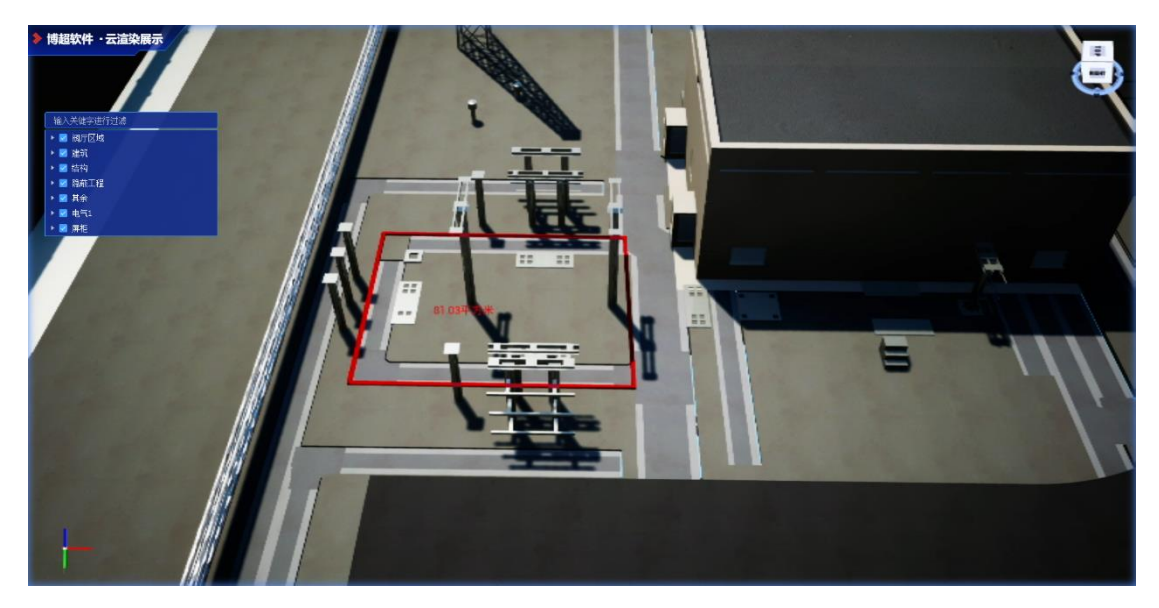

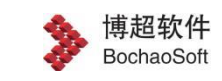

#### 图 17 面积测量

### <span id="page-23-1"></span>3、角度测量

云渲染平台服务端引擎插件提供角度测量方法,功能层面为左键绘制多点,绘制完成后 点击右键结束绘制,并显示拐角度数,每个功能操作都有相应的调用方法提供,绘制效果如 [图](#page-23-2) 18 所示。

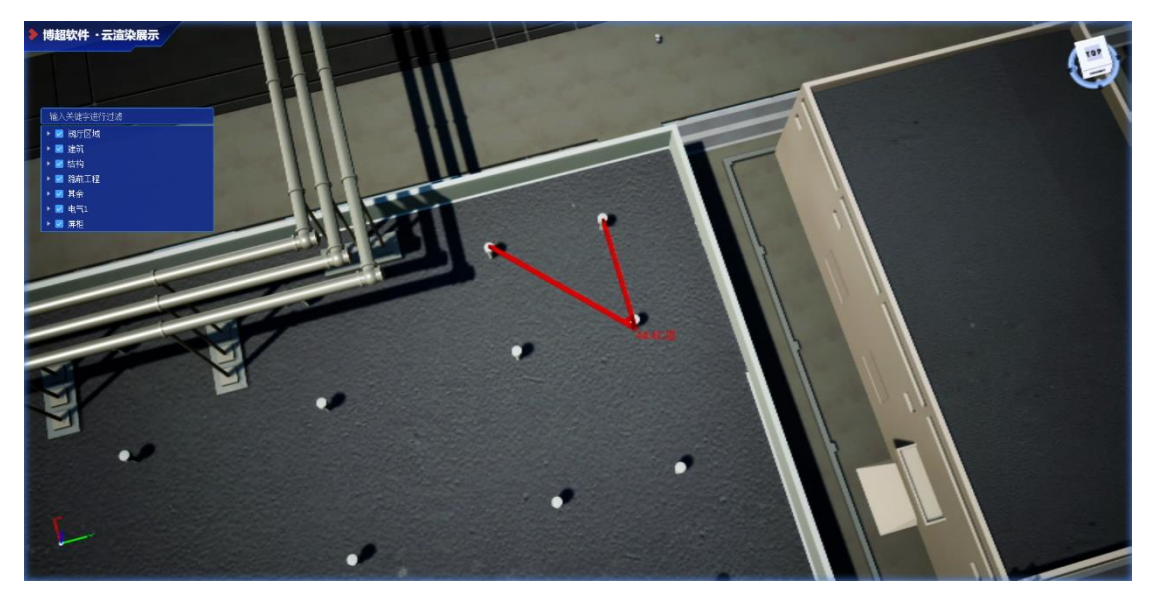

图 18 角度测量

### <span id="page-23-2"></span><span id="page-23-0"></span>**5.1.13 几何绘制**

三维引擎提供几何绘制模块,辅助用户实现多样化的三维空间绘制,具体包括,点、线、 面、球、渐变视锥等几何绘制内容。

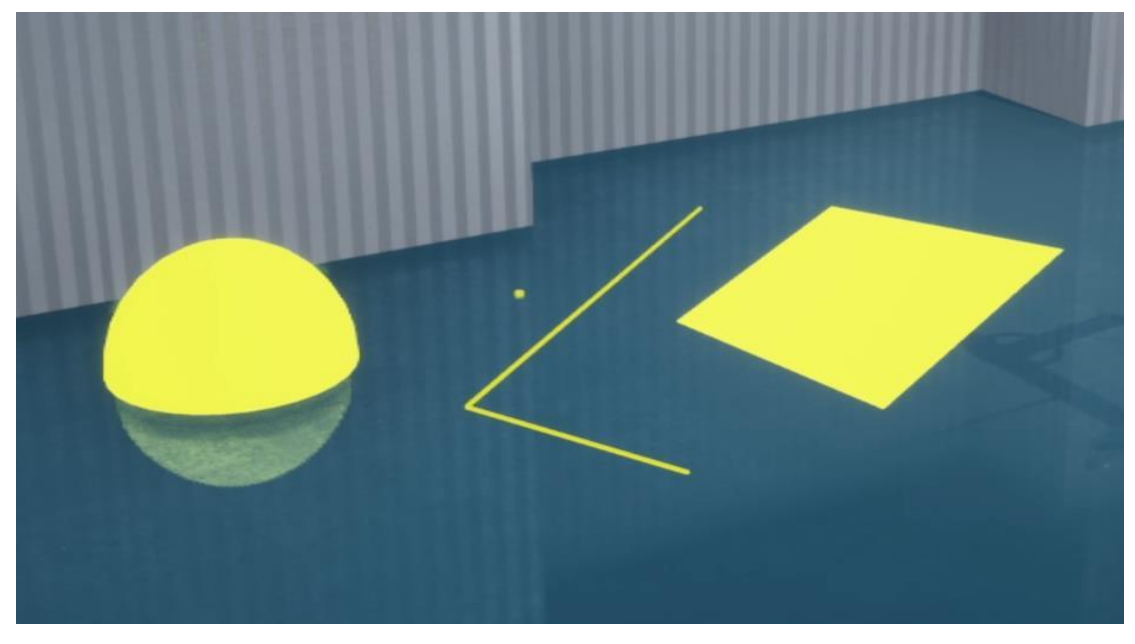

### 几何绘制效果

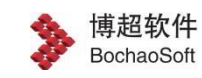

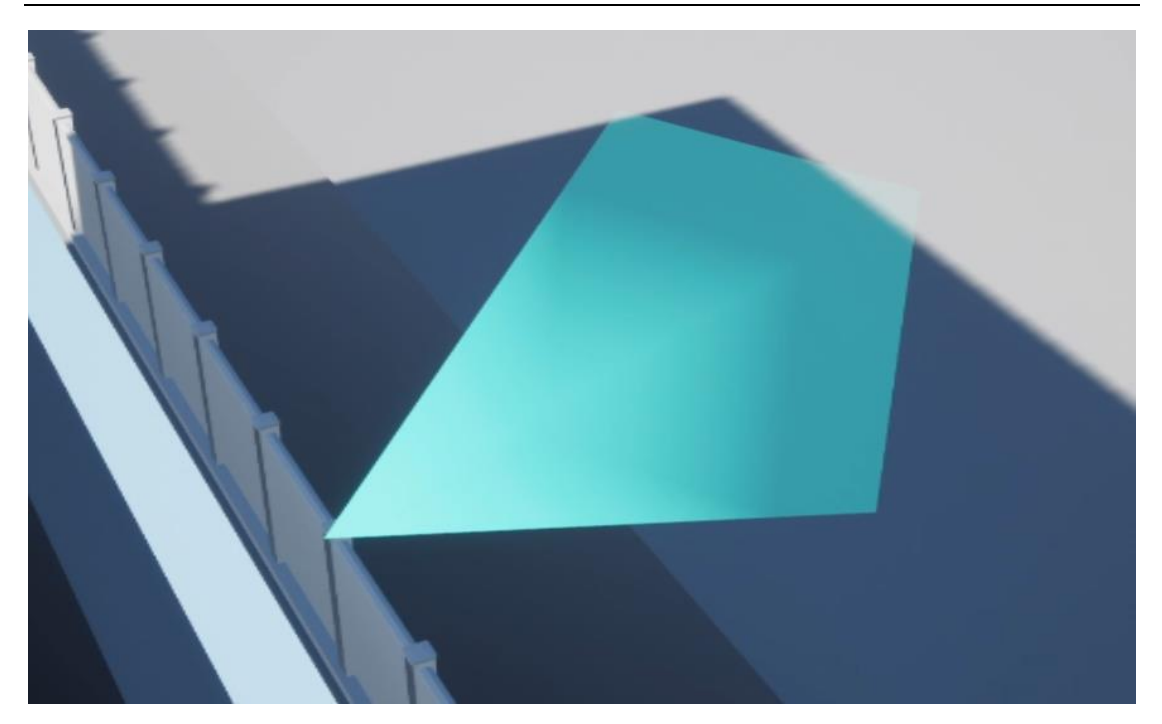

### 渐变视锥绘制

## <span id="page-24-0"></span>**5.1.14 场景特效**

场景特效模块提供环境光遮蔽、24 小时时间,雨雪天气、抗锯齿、环境阴影等功能, 按需调用相关接口,可以真实还原三维场景。

雨雪效果:场景提供大雨/雪、中雨/雪、小雨/雪及雷电天气效果,可与天气系统进行关 联,真实呈现当前真实天气效果。

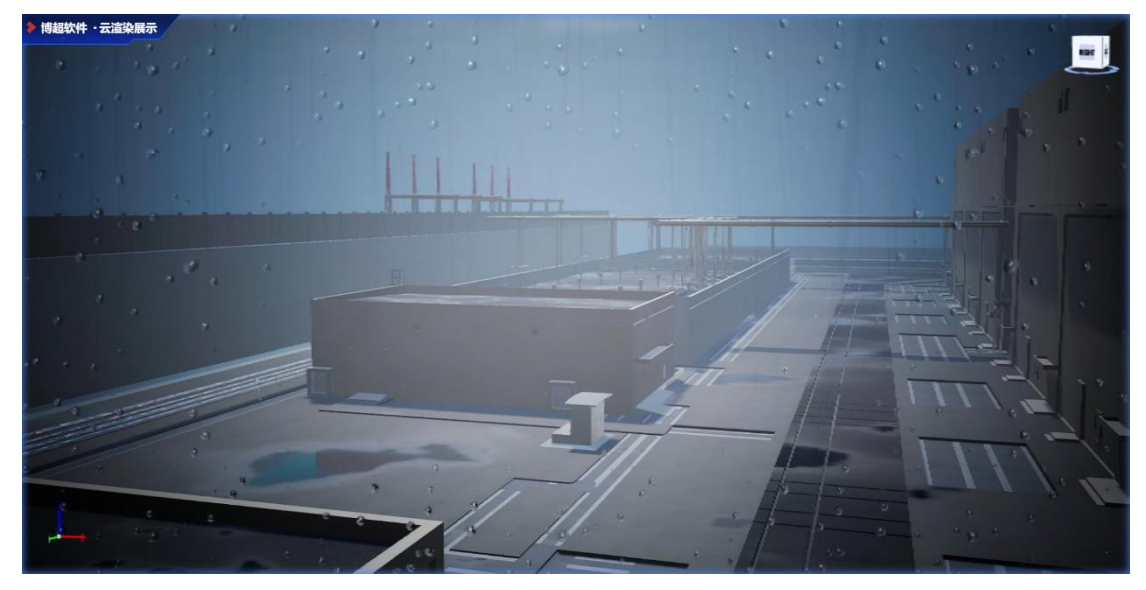

雨效果

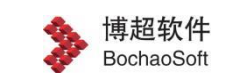

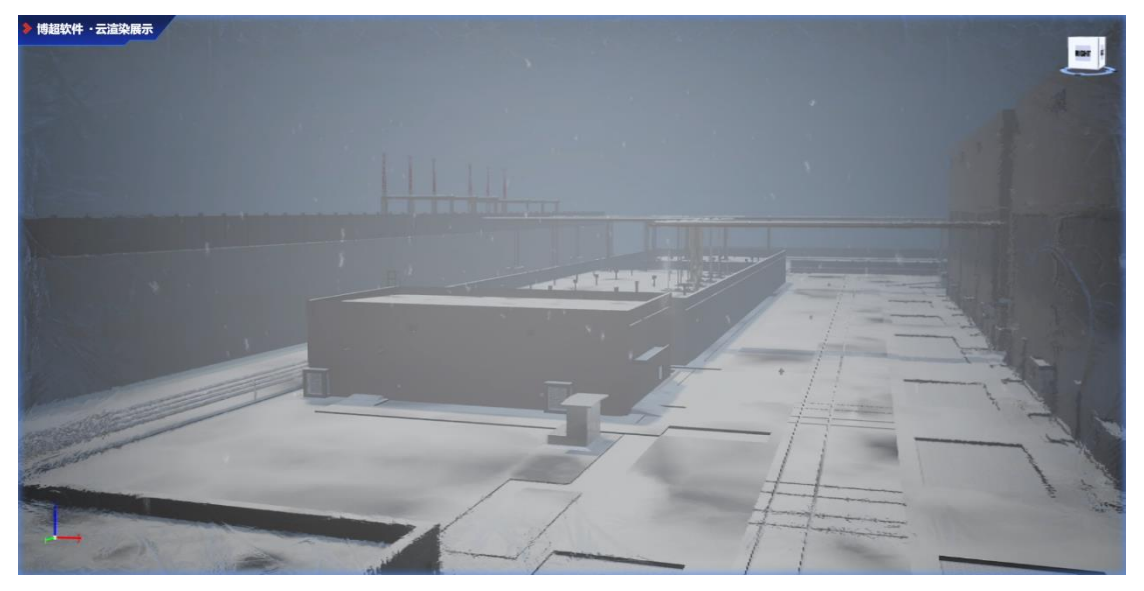

雪效果

24 小时时间:三维引擎提供 24 小时时间光照效果,真实反应不同时间点对于三维场景 的光照影响,且三维场景能够自动检测时间变化,并开启灯光效果,时间效果如下图所示。

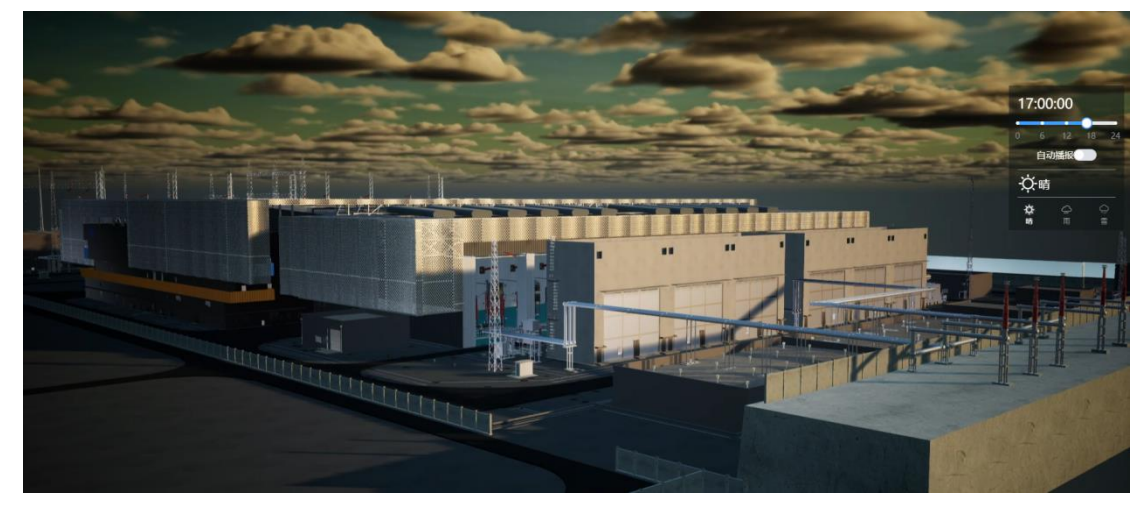

时间效果

## <span id="page-25-0"></span>**5.1.15 模型拆解**

三维引擎提供模型拆解功能,提供部分模型的拆解动作,由前端人员进行控制,能够实 现暂停和继续等操作。该功能可以辅助用户了解电气或目标的构件组成。

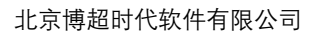

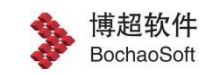

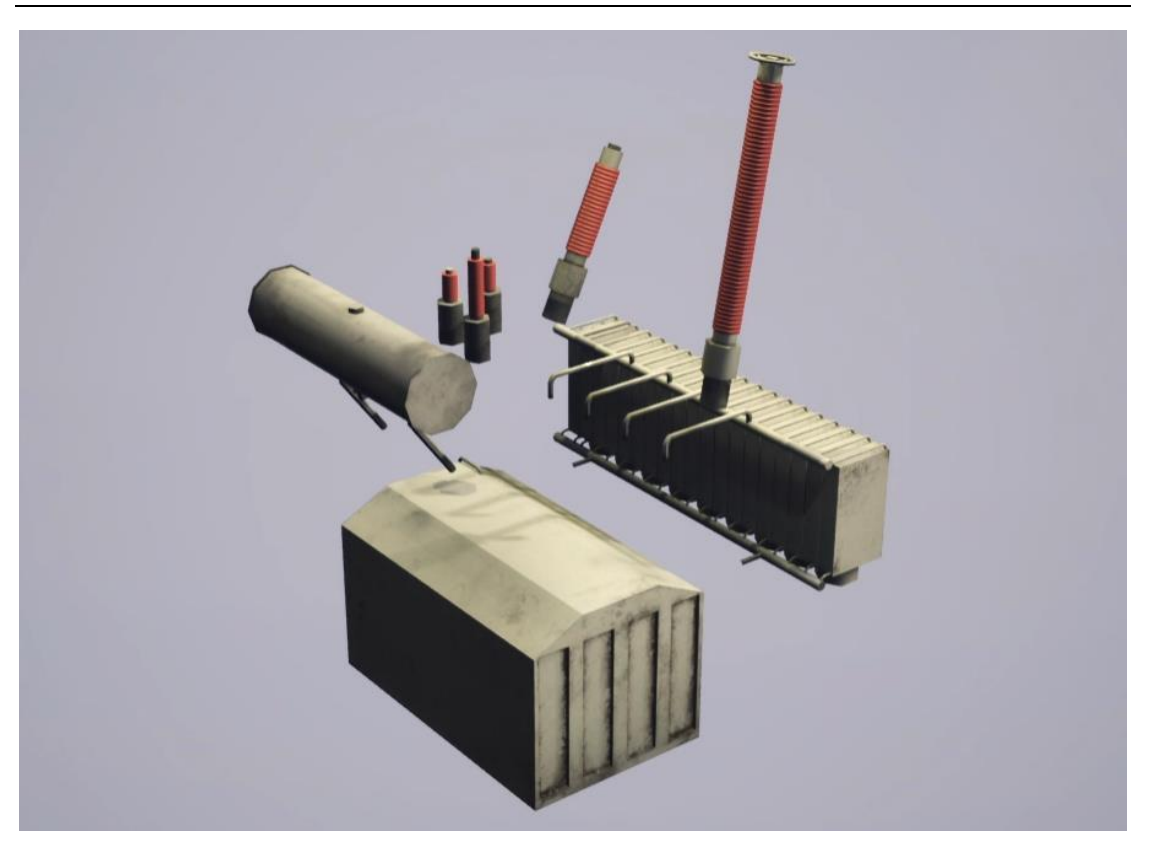

模型拆解效果图

## <span id="page-26-0"></span>**5.1.16** 视频融合

三维引擎提供视本地/实时视频与三维场景模型融合功能,接口提供视锥绘制、经纬度 点、旋转、视场角、长宽比等参数设置,本地视频可以控制开始和结束播放。三维视频融合 功能,能够提供多区域连续、直观的监控画面,方便管理人员概览全局。

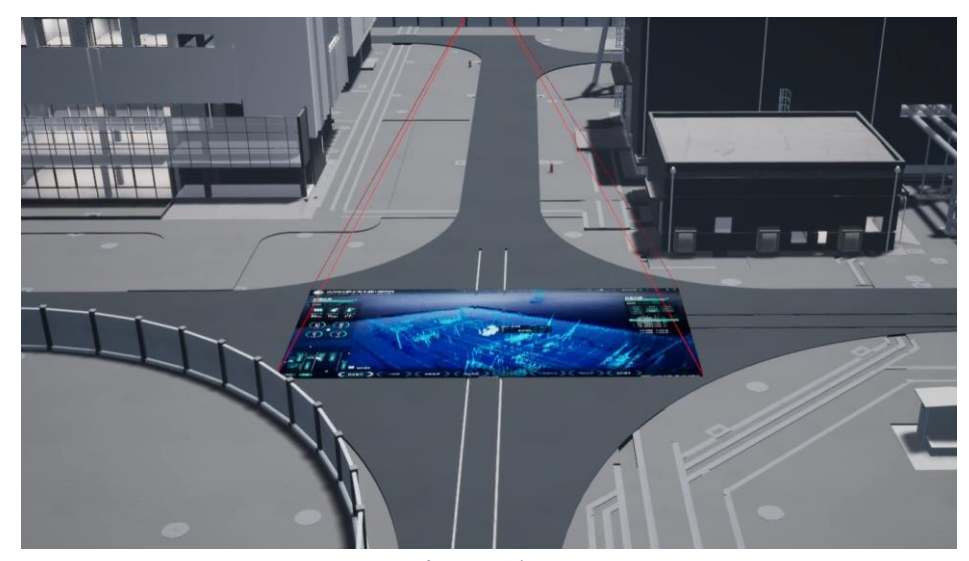

### 视频融合效果图

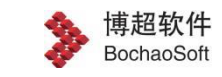

## <span id="page-27-0"></span>**5.1.17 批注管理**

三维引擎支持各类的批注,以及标签展示能力。通过在场景中附加各类批注与标签,用 户能够为场景三维附加额外的提示信息,让不同用户获取场景中各类事件发生的具体位置, 或者分享三维场景中模型相关的附属信息。

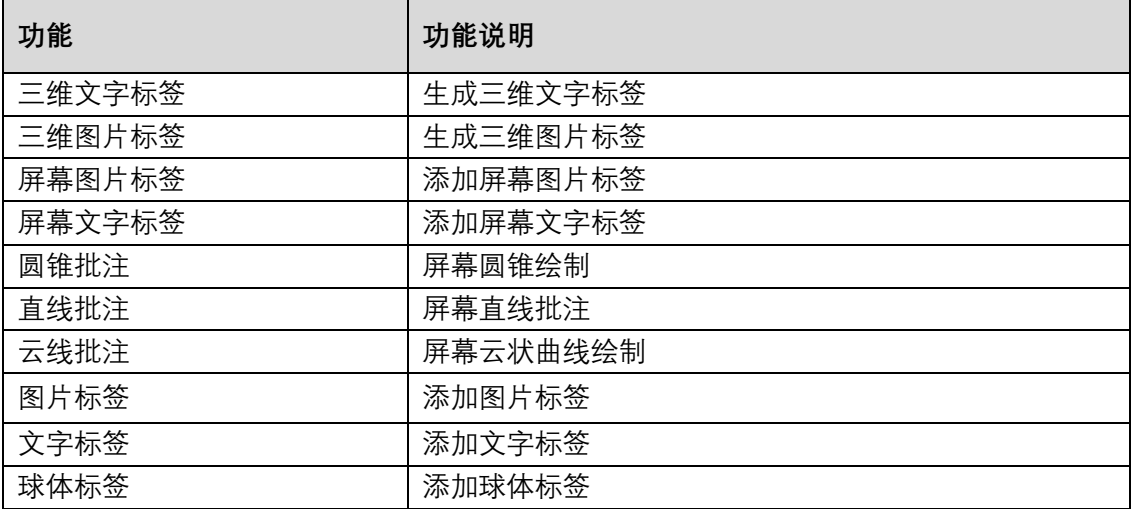

直线批注:开始直线批注功能,锁定屏幕,在三维场景中通过鼠标左键绘制直线,鼠标 中键结束绘制。

云线批注:开始直线批注功能,锁定屏幕,在三维场景中通过鼠标左键绘制云线,鼠标 中键结束绘制。

锁定屏幕:开启锁定视角功能。

批注绘制效果[如图](#page-28-1) 19 所示。

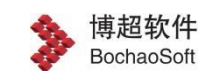

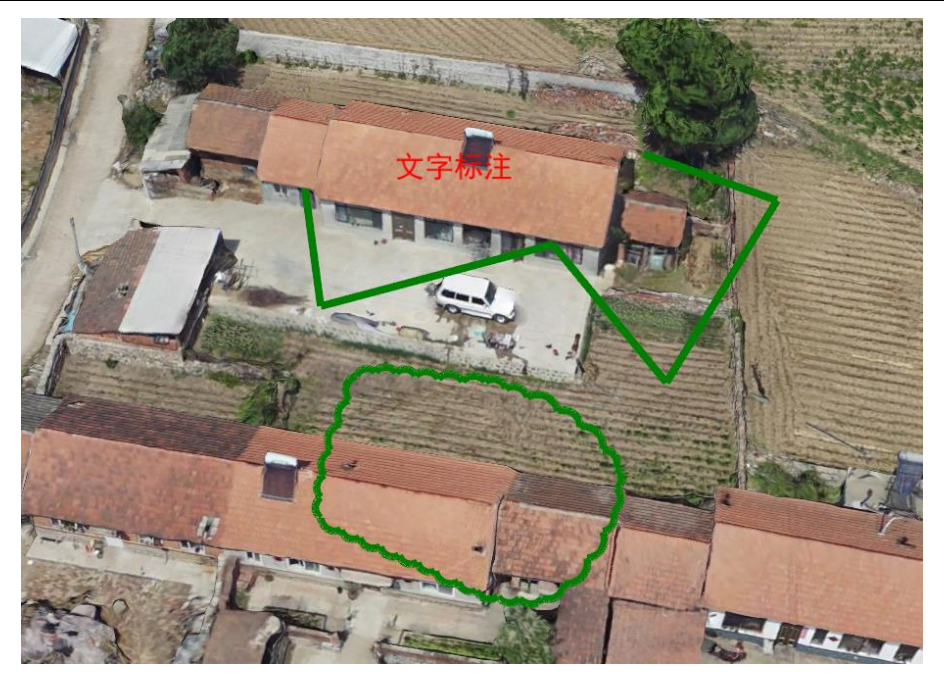

图 19 批注管理功能

## <span id="page-28-1"></span><span id="page-28-0"></span>**5.1.18 动画特效**

在各类三维应用中,经常会控制一组模型动作、特效来表达模拟现实发生的场景情形。 各类模型的动作需要进行模型动作的制作,然后由三维引擎进行控制,实现三位应用交互。 同时三维引擎也内置各类动作特效,如增加电子围栏、设置路线发光特效等。

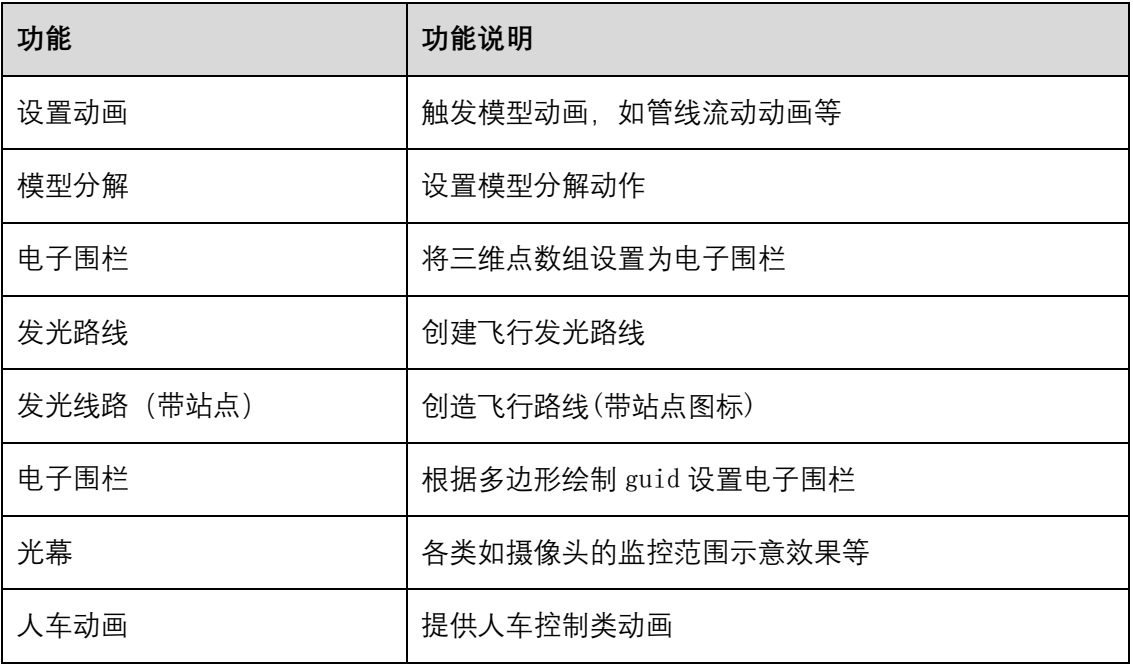

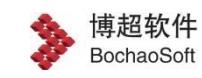

北京博超时代软件有限公司

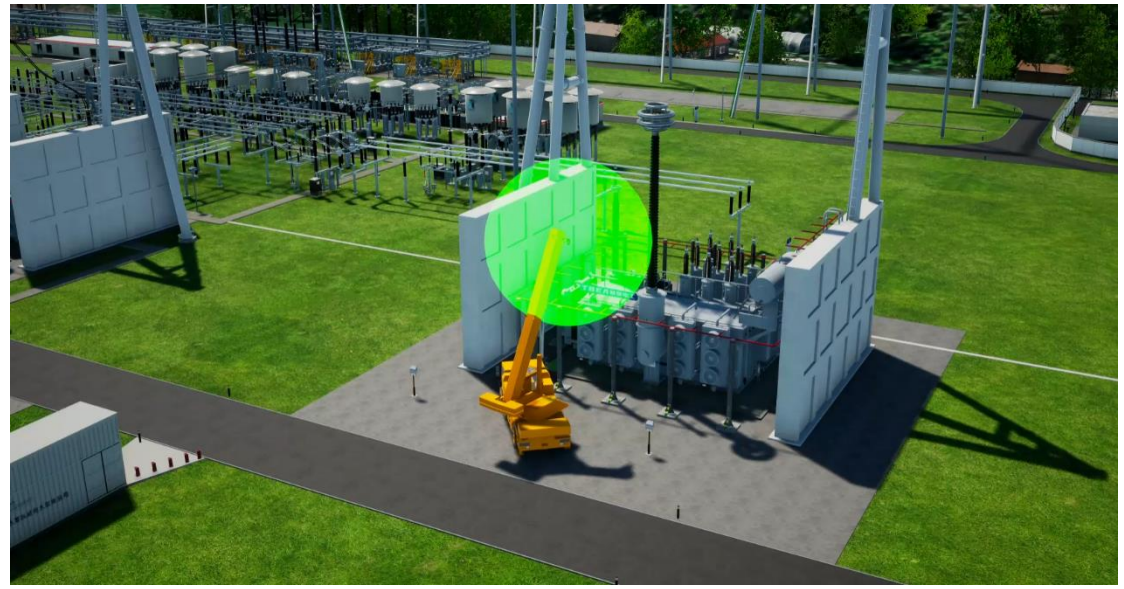

车辆控制动画

# <span id="page-29-0"></span>**六、 性能指标**

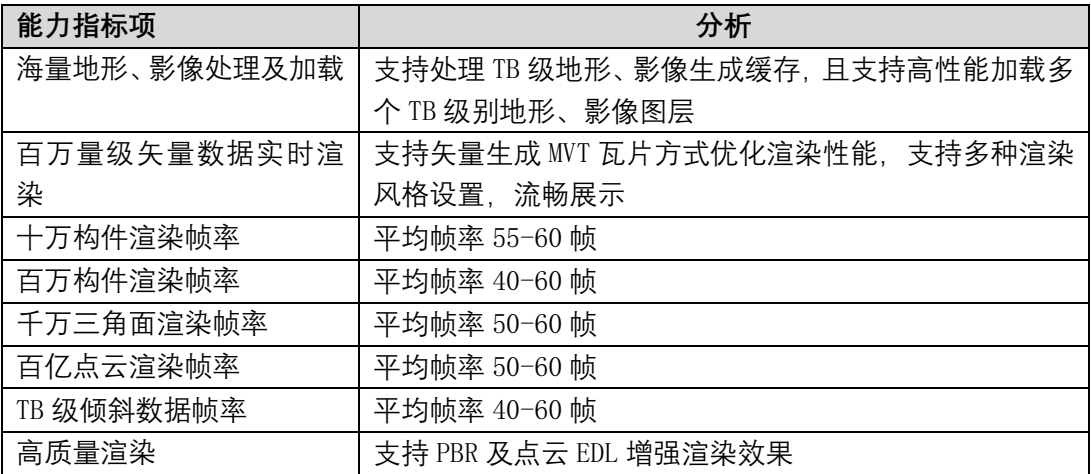

# <span id="page-29-1"></span>**七、 常见问题解答**

暂无